## **사이버캠퍼스(LMS) Zoom 사용자 등록 확인 방법**

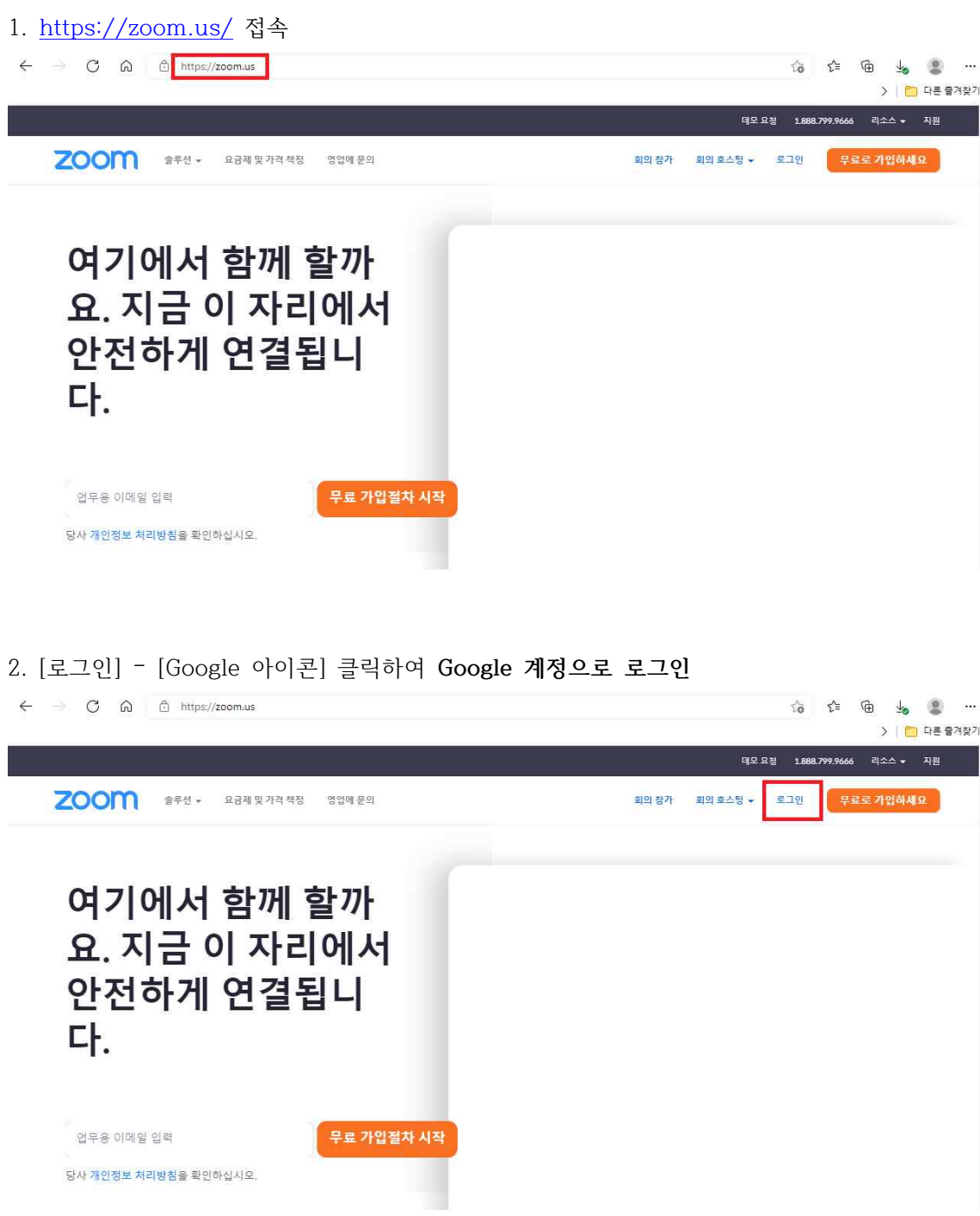

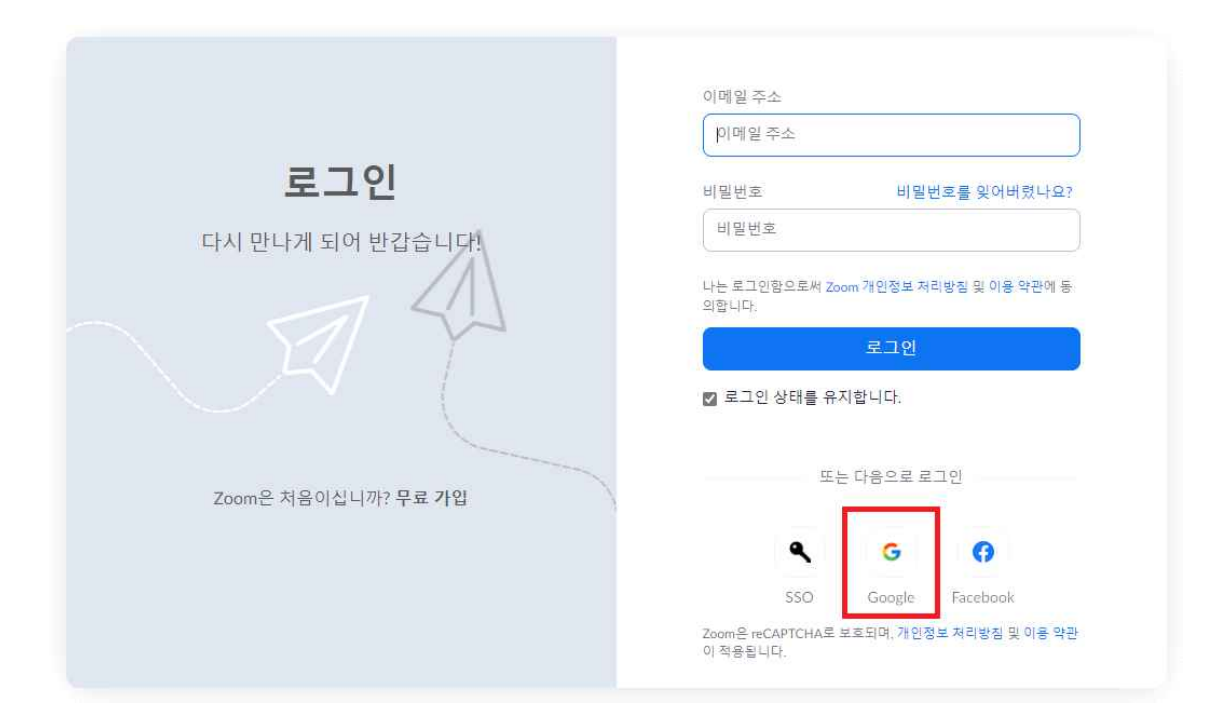

3. 학교 **웹 메일**(~@sungkyul.ac.kr) 입력

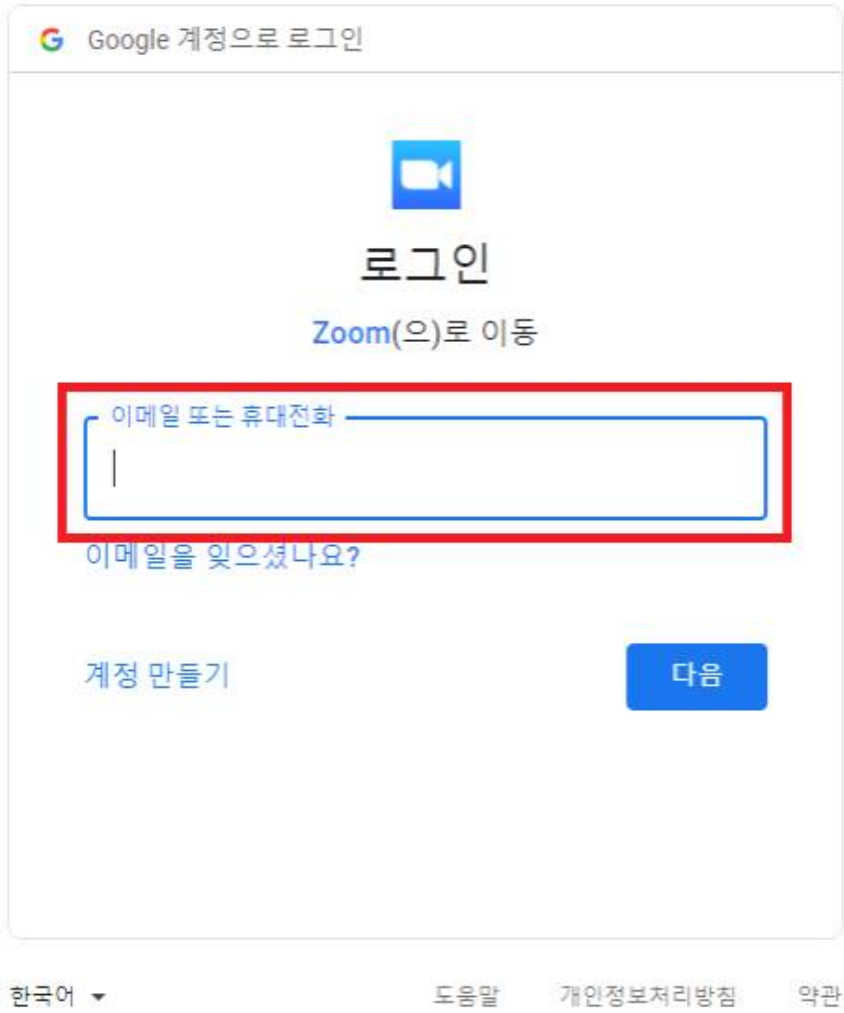

## 4. 학교 **포탈 계정**으로 로그인

5. 우측 상단 **[내 계정]** 클릭

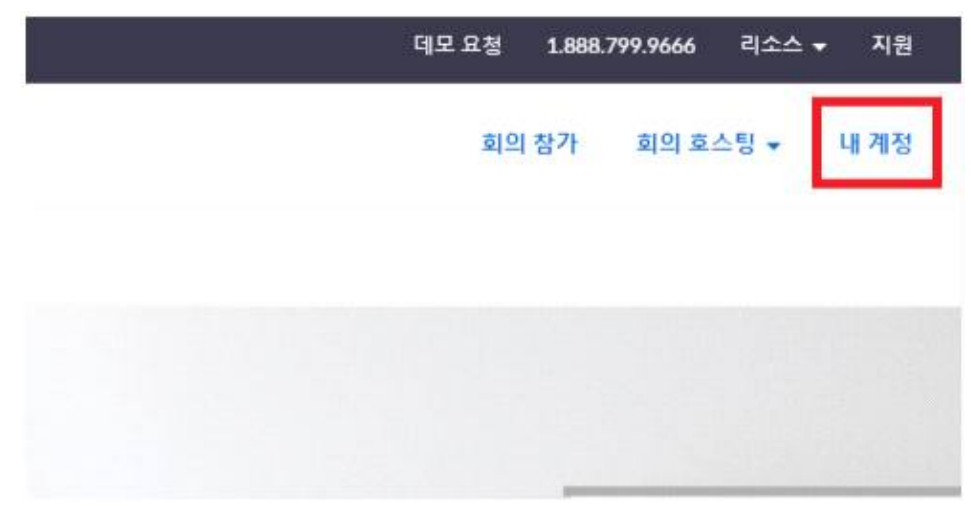

6. 왼쪽 **[프로필]** 메뉴 클릭

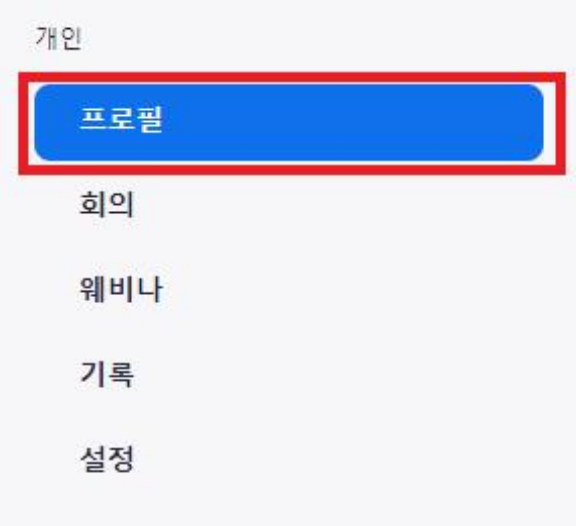

7. **[계정]** 항목 확인

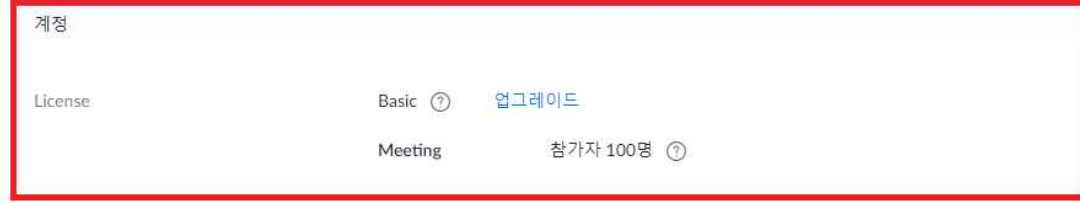

'**Licensed, 참가자 300명'→ 사용자 등록 완료 'Basic, 참가자 100명'→ 사용자 미등록 ('사이버캠퍼스(LMS) ZOOM 계정 등록 방법' 붙임2. 파일 참고하여 등 록 필수)**